### **Lernziele**

Wir beschreiben Ihnen, wie eine Zahlungsvereinbarung mit oder ohne FiBu-Relevanz eingepflegt wird. Außerdem zeigen wir Ihnen, wie der Kaufvertrag gedruckt wird.

Das E-Learning liegt im interaktiven Modus, im Präsentationsmodus und im Filmmodus vor. Wechseln Sie bei Bedarf den Modus mit Hilfe der Recorder-Funktion.

#### **Lernziele**

**Sie sind in der Lage:**

- **eine Zahlungsvereinbarung einzugeben**
- **den Kaufvertrag zu drucken**

# **Zahlungsvereinbarung einpflegen**

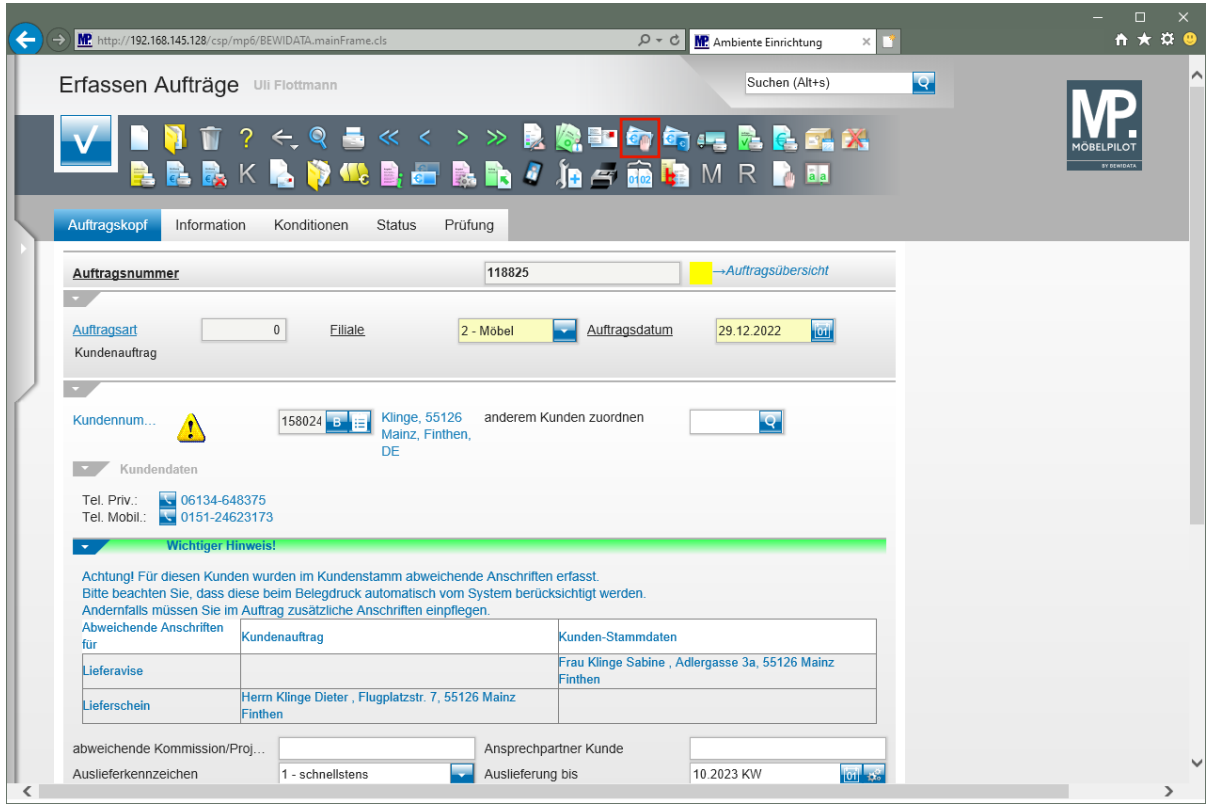

Klicken Sie auf den Button **vereinbarte Kundenanzahlung**.

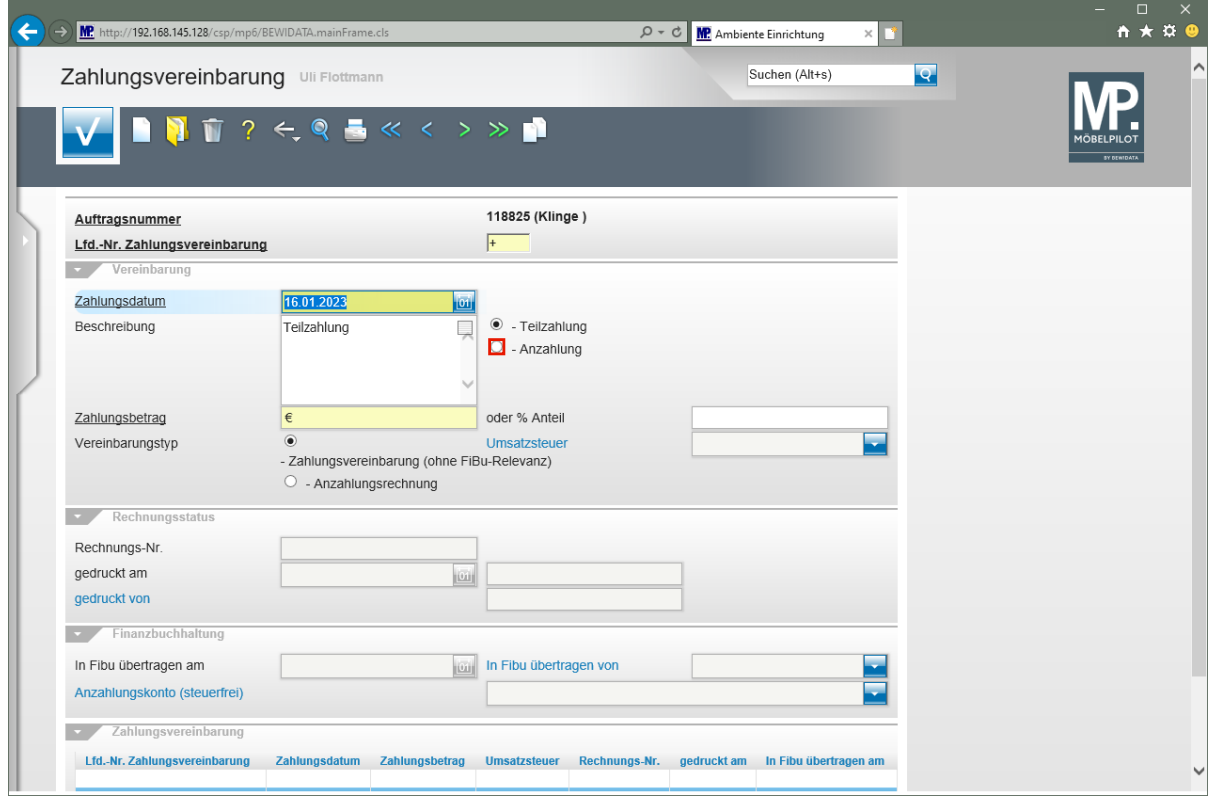

Klicken Sie auf das Auswahlfeld **- Anzahlung**.

 $\bullet$ 

Das im Feld *"Zahlungsdatum"* hinterlegte Datum dient zur Überwachung des Zahlungseinganges. Die Liste *"ausstehender, vereinbarter Anzahlungen"* kann nach Datum selektiert werden.

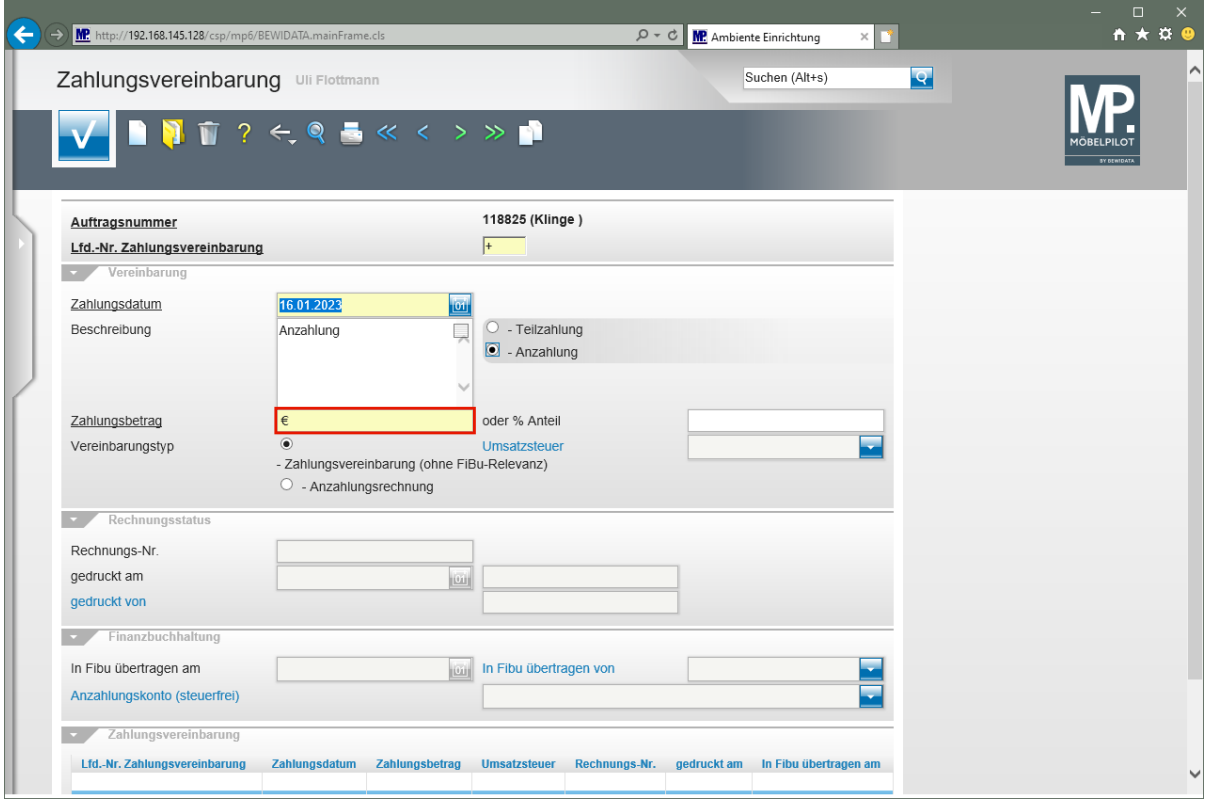

Klicken Sie auf das Eingabefeld **Zahlungsbetrag**.

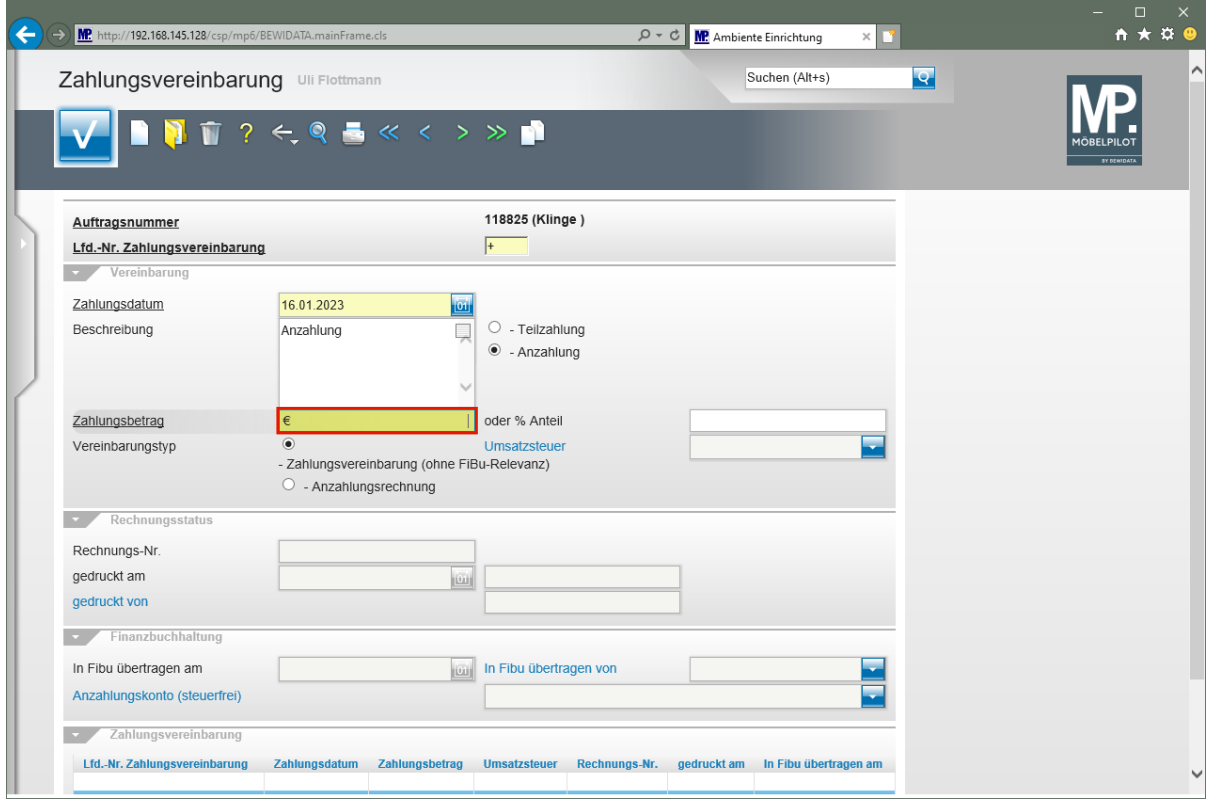

Geben Sie **2117** im Feld **Zahlungsbetrag** ein.

 $\bullet$ 

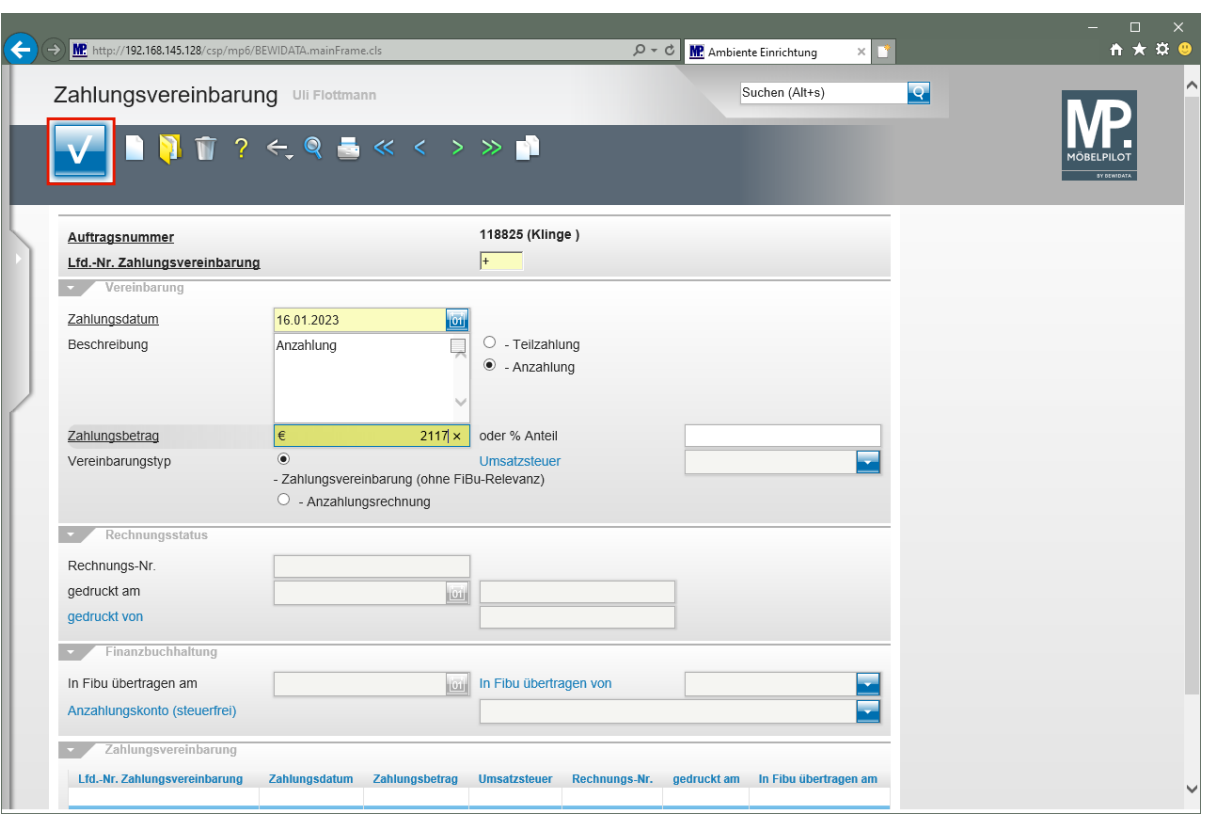

Klicken Sie auf die Schaltfläche **Speichern**.

Legen Sie fest, ob die Zahlungsvereinbarung in der FiBu eine Buchung auslösen soll, oder letztendlich nur zur Information ohne FiBu-Relevanz erfasst wird. Entscheiden Sie sich für die Option *"Anzahlungsrechnung"*, dann muss diese auch über das Programm *"Drucken Anzahlungsrechnungen"* produziert werden.

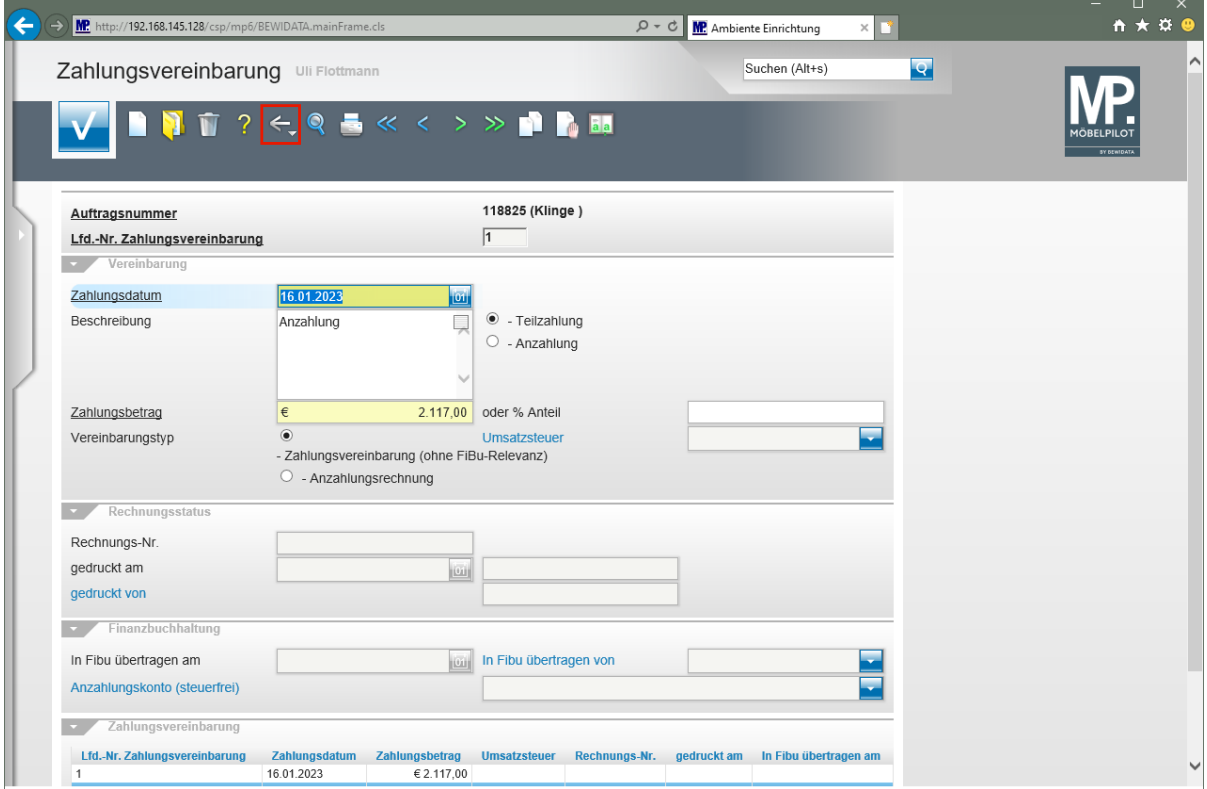

Klicken Sie auf die Schaltfläche **Zurück**.

# **Kaufvertrag drucken**

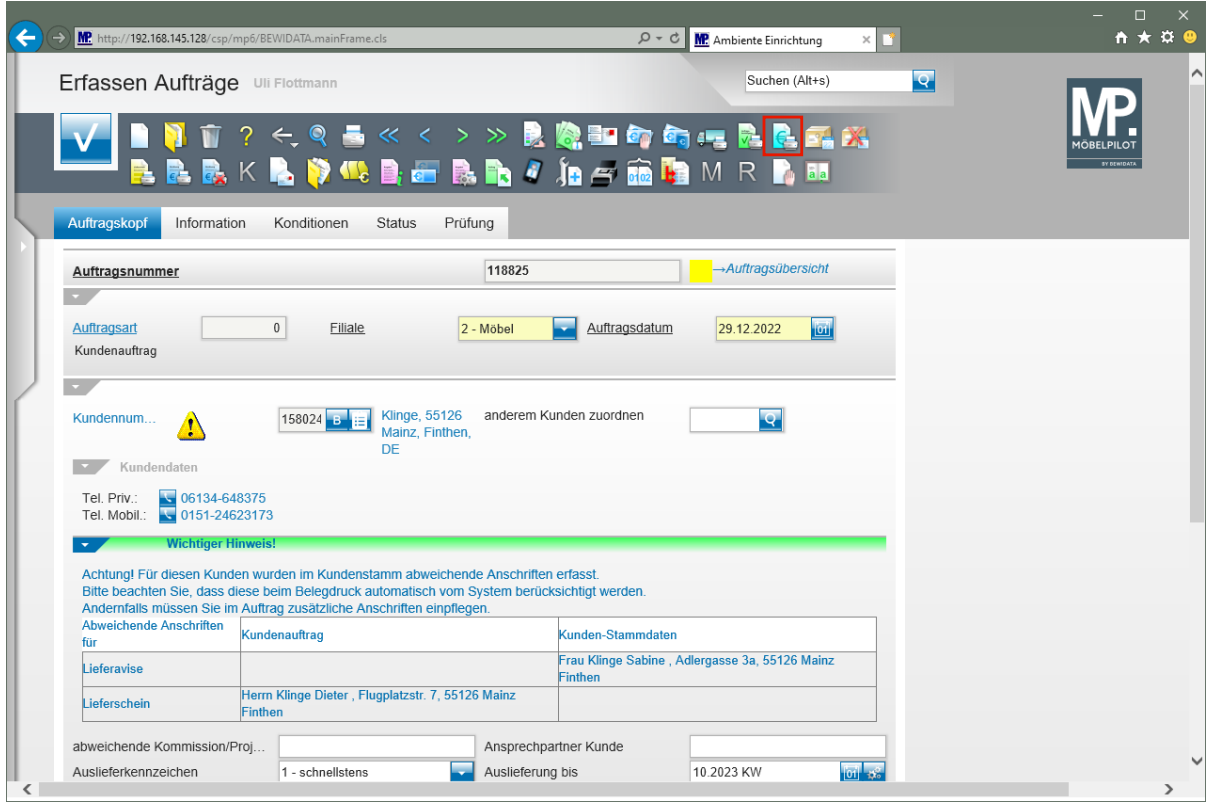

Klicken Sie auf den Hyperlink **Kaufvertrag drucken**.

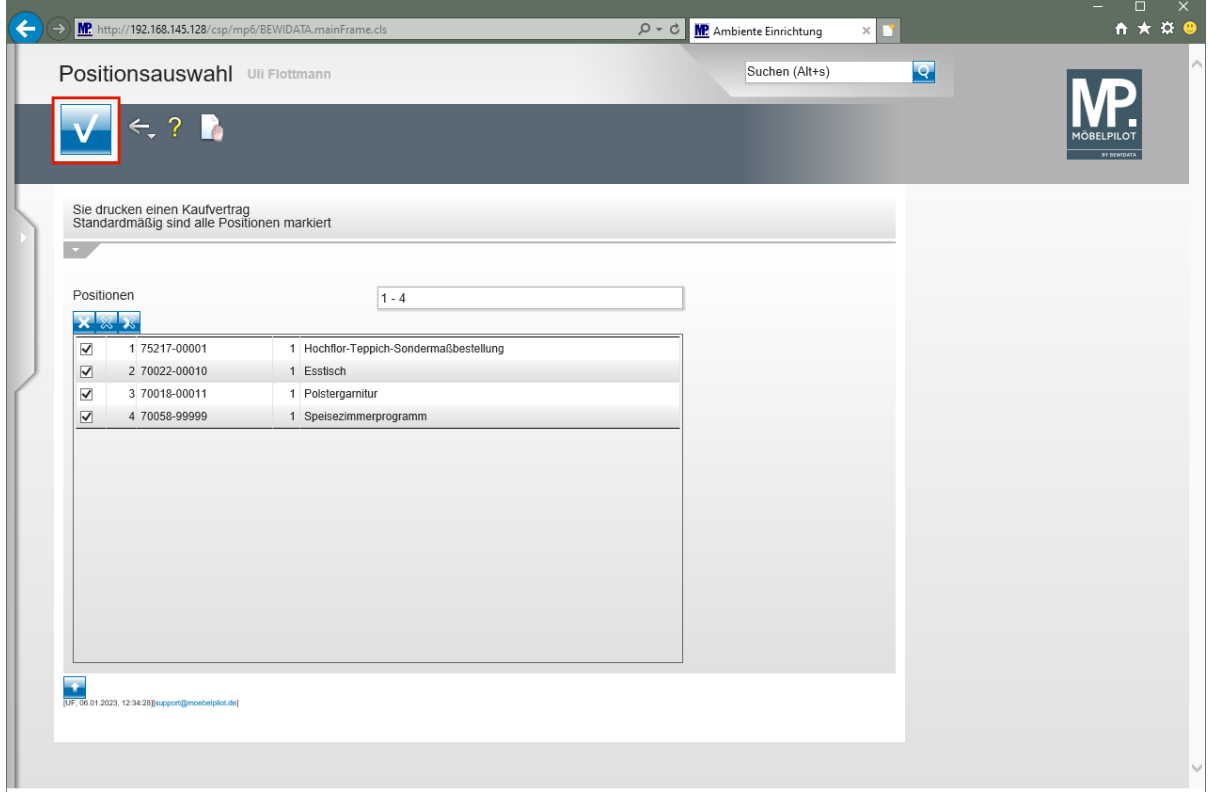

Klicken Sie auf die Schaltfläche **Speichern**.

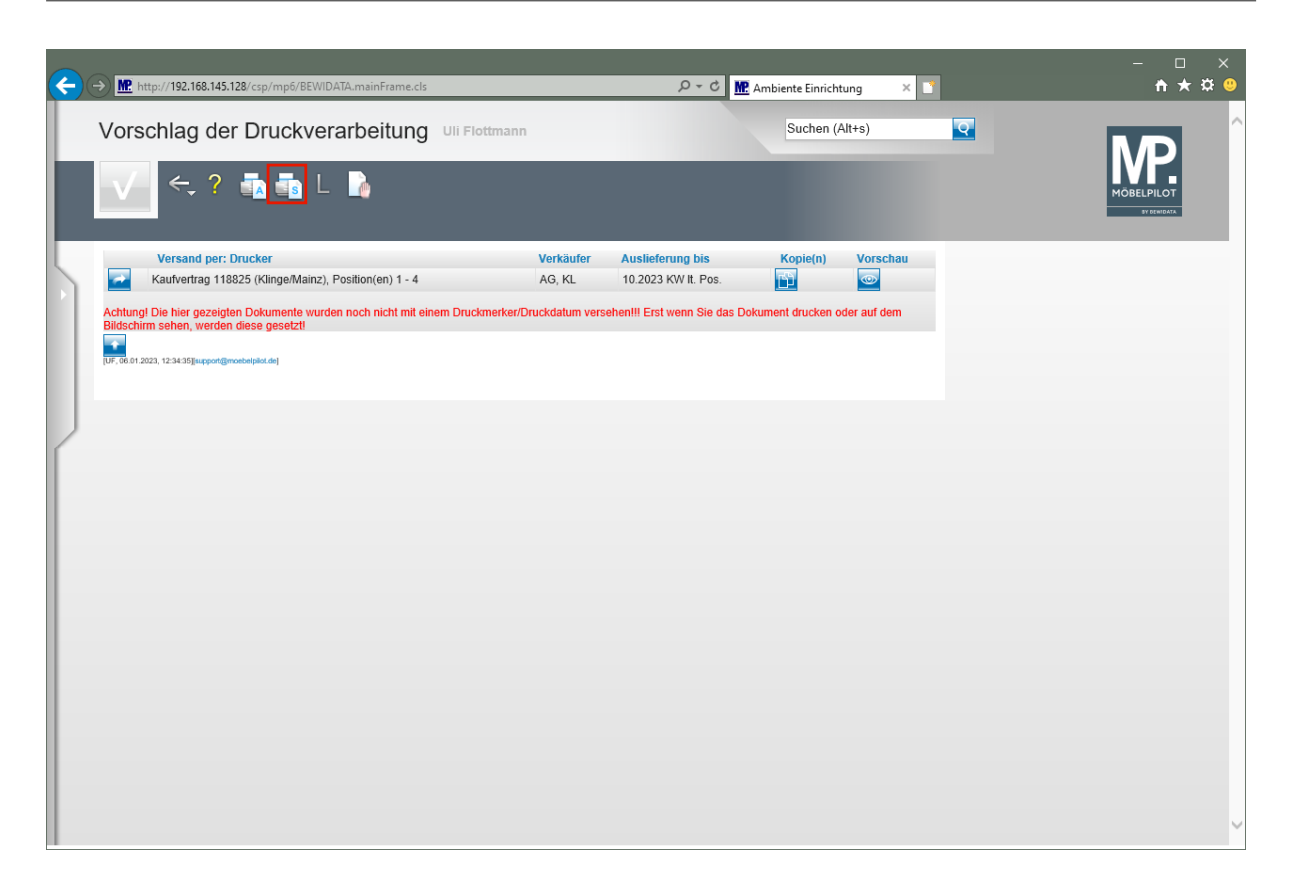

Klicken Sie auf den Hyperlink **Alles wie vorgeschlagen verarbeiten; Original und Kopien sortiert drucken ()**.

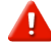

Starten Sie den Druck in der für Ihre Installation gültigen Weise.

# **Beispiel**

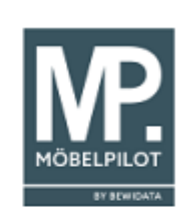

Ambiense Einrichtungen Erthalstr. 1 55118 Mainz Herrn<br>Dieter Klinge<br>Flugplatzstr. 7

55126 Mainz/Finthen

Ort, Datum: Backnang, 06.01.2023<br>Ihr Wohnberater: Achim Grundmann<br>Auftr.-Datum: 29.12.2022 Kundennr.:<br>Kundennr.:<br>Seite:

158024

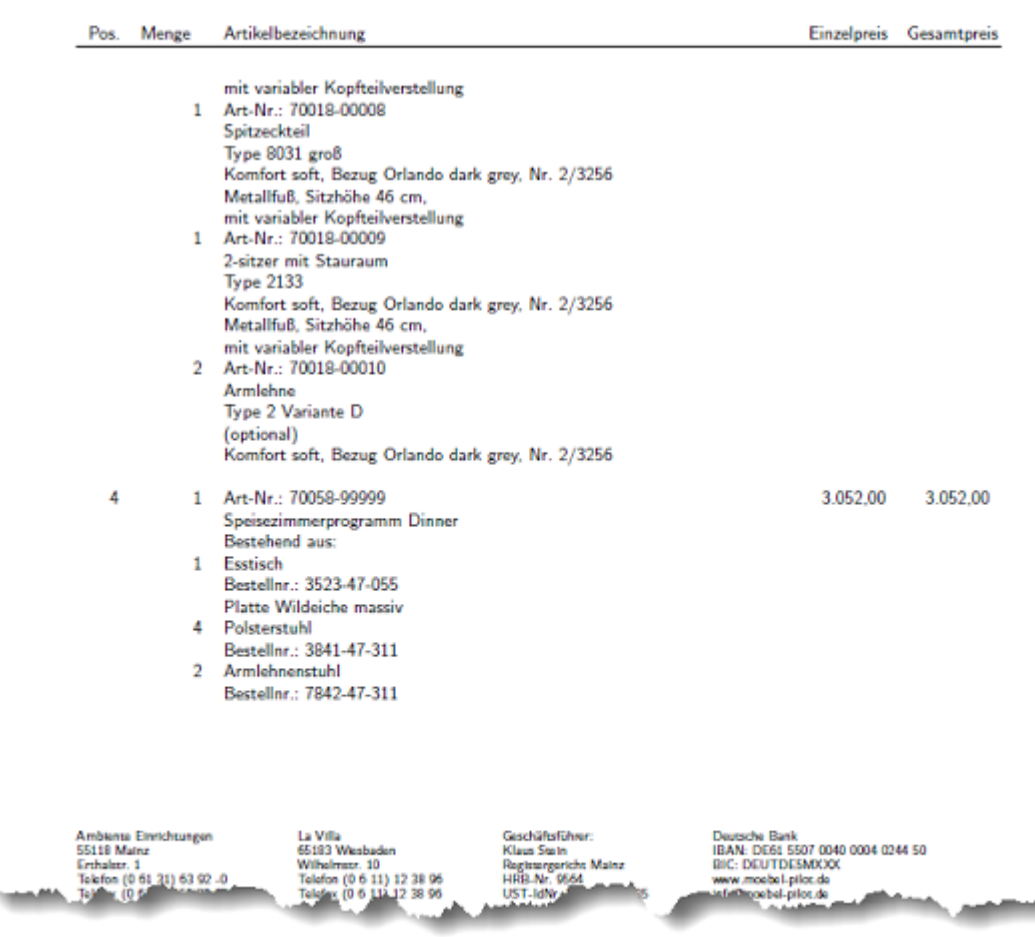

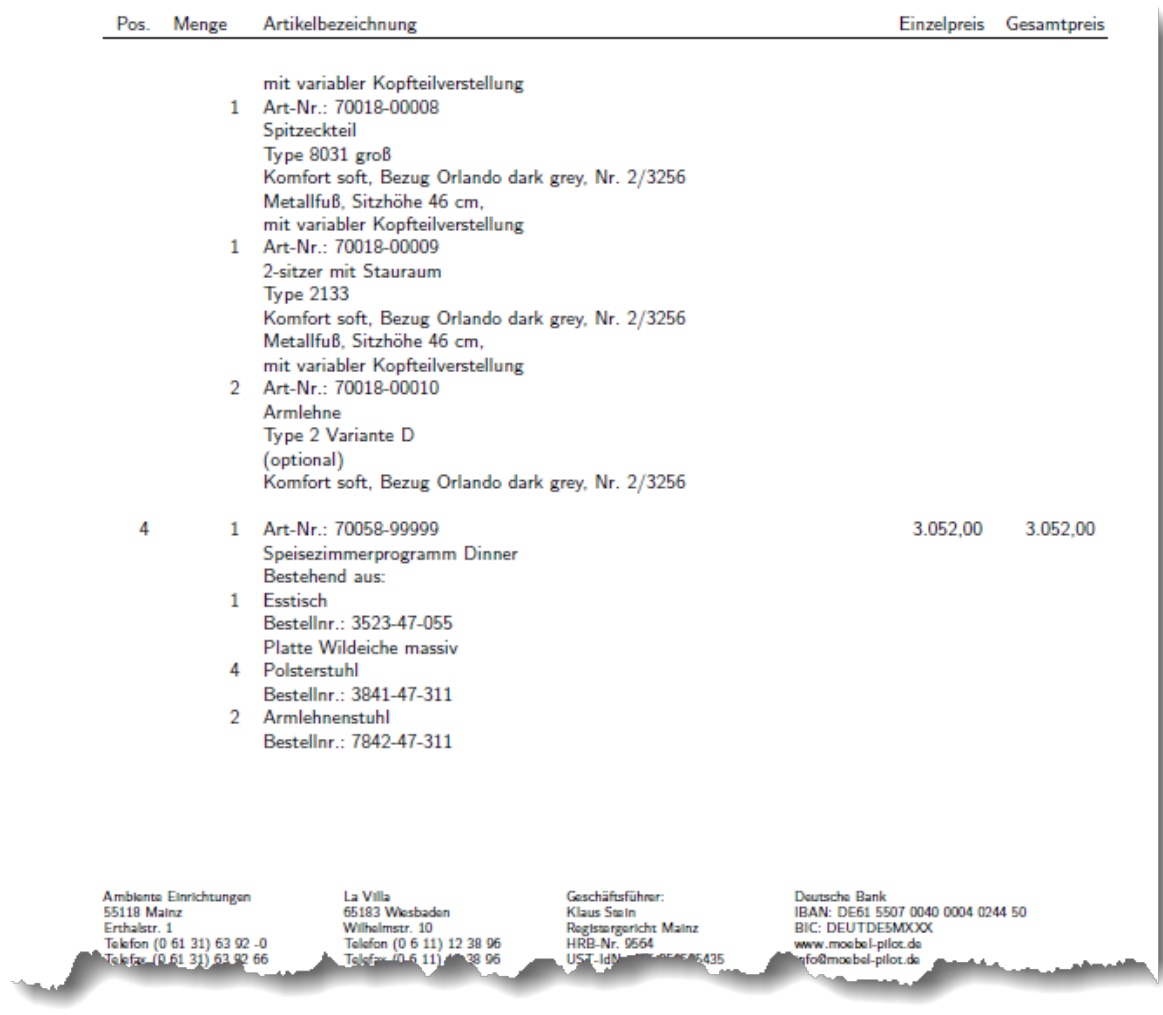

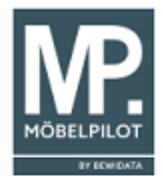

Ambiente Einrichtungen Erthalter, 1 55118 Mainz Herrn Dieter Klinge<br>Flugplatzstr. 7

55126 Mainz/Finthen

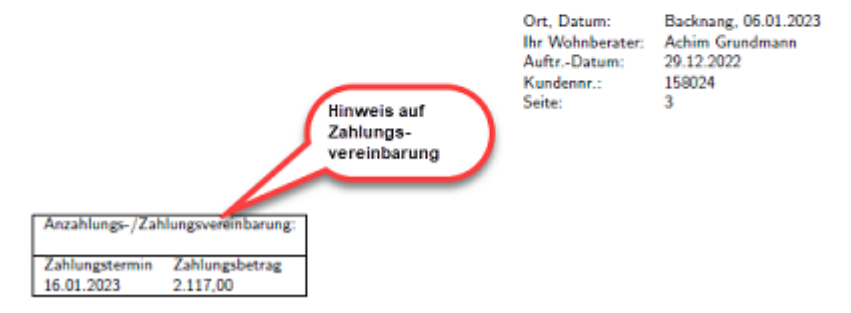

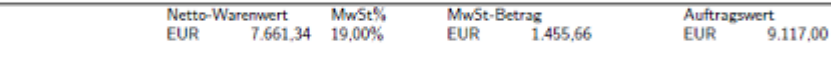

Mündliche Vereinbarungen wurden nicht getroffen. Abrufaufträge werden mit Bereitstellung der Ware zur Zahlung fällig. Die Bestellung erfolgt unter Anerkennung der umseitigen Allgemeinen Geschäftsbedingungen. Unser Auslieferpersonal ist verpflichtet, bei Lieferung fällige Restbeträge zu kassieren.

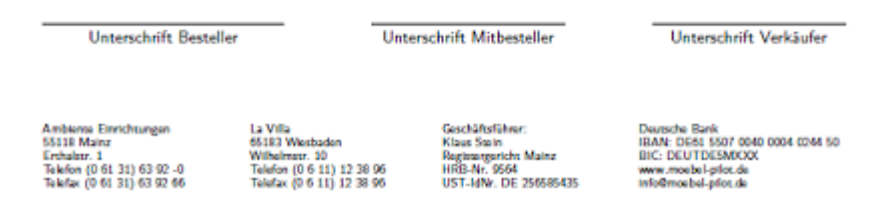